SSL [VPN](https://zhiliao.h3c.com/questions/catesDis/239) [设备部署方式](https://zhiliao.h3c.com/questions/catesDis/734) [NAT](https://zhiliao.h3c.com/questions/catesDis/267) H3C[模拟器](https://zhiliao.h3c.com/questions/catesDis/943) **[韦家宁](https://zhiliao.h3c.com/User/other/45926)** 2020-02-15 发表

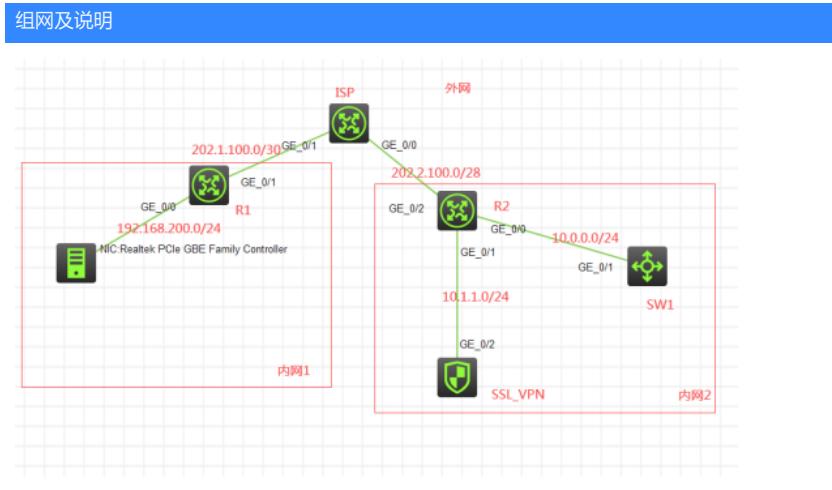

### 组网说明:

本案例采用H3C HCL模拟器来模拟SSL VPN IP接入 (缺省证书) 双臂 (旁路) 典型组网。内网和外网 均在网络拓扑图中有了明确的标识。R1和R2分别作为内网1和内网2的出口设备。本案例的SSL VPN网 关使用F1060模拟器来实现, SSL VPN网关处在内网2内部的旁路, 需要通过R2的NAT server映射发 布到外网,内网1的终端通过inode客户端连接到SSL VPN映射出来的网关后,通过SSL VPN的IP分配 ,来访问内网2的WEB服务器。

特别说明:

- 1、由于模拟器的局限性,因此使用S5820交换机开启WEB功能模拟成为WEB服务器
- 2、需要自行在官网下载inode管理中心安装,并定制后生成inode客户端后再安装客户端

# 配置步骤

配置思路:

- 1、按照网络拓扑图正确配置IP地址
- 2、R1配置NAT,并配置默认路由指向ISP
- 3、SW1开启WEB功能,并创建账户及赋予权限,配置默认路由指向R2
- 4、SSL\_VPN配置默认路由指向R2
- 5、R2配置NAT,并将SSL\_VPN发布到外网,配置默认路由指向ISP
- 6、SSL\_VPN开启SSL VPN功能

# 配置关键点

1、第一阶段调试(基础网络配置):

#### R1:

<H3C>sys System View: return to User View with Ctrl+Z. [H3C]sysname R1 [R1]int gi 0/0 [R1-GigabitEthernet0/0]ip address 192.168.200.254 24 [R1-GigabitEthernet0/0]quit [R1]acl basic 2000 [R1-acl-ipv4-basic-2000]rule 0 permit source any [R1-acl-ipv4-basic-2000]quit [R1]int gi 0/1 [R1-GigabitEthernet0/1]des <connect to ISP> [R1-GigabitEthernet0/1]ip address 202.1.100.2 30 [R1-GigabitEthernet0/1]nat outbound 2000 [R1-GigabitEthernet0/1]quit [R1]ip route-static 0.0.0.0 0.0.0.0 202.1.100.1

ISP:

<H3C>sys System View: return to User View with Ctrl+Z. [H3C]sysname ISP [ISP]int gi 0/1

[ISP-GigabitEthernet0/1]des <connect to R1> [ISP-GigabitEthernet0/1]ip address 202.1.100.1 30 [ISP-GigabitEthernet0/1]quit [ISP]int gi 0/0 [ISP-GigabitEthernet0/0]des <connect to R2> [ISP-GigabitEthernet0/0]ip address 202.2.100.1 30 [ISP-GigabitEthernet0/0]quit [ISP]

### SW1:

<H3C>sys System View: return to User View with Ctrl+Z. [H3C]sysname SW1 [SW1]int gi 1/0/1 [SW1-GigabitEthernet1/0/1]port link-mode route [SW1-GigabitEthernet1/0/1]des <connect to R2> [SW1-GigabitEthernet1/0/1]ip address 10.0.0.1 24 [SW1-GigabitEthernet1/0/1]quit [SW1]ip route-static 0.0.0.0 0.0.0.0 10.0.0.2 [SW1]ip http enable [SW1]ip https enable [SW1]local-user admin New local user added. [SW1-luser-manage-admin]password simple admin [SW1-luser-manage-admin]service-type http https [SW1-luser-manage-admin]authorization-attribute user-role network-admin [SW1-luser-manage-admin]quit

### SSL\_VPN:

<H3C>sys System View: return to User View with Ctrl+Z. [H3C]sysname SSL\_VPN [SSL\_VPN]int gi 1/0/2 [SSL\_VPN-GigabitEthernet1/0/2]des <connect to R2> [SSL\_VPN-GigabitEthernet1/0/2]ip address 10.1.1.1 24 [SSL\_VPN-GigabitEthernet1/0/2]quit [SSL\_VPN]ip route-static 0.0.0.0 0.0.0.0 10.1.1.2

[SSL\_VPN]security-zone name Trust [SSL\_VPN-security-zone-Trust]import interface GigabitEthernet 1/0/2 [SSL\_VPN-security-zone-Trust]quit [SSL\_VPN]acl basic 2001 [SSL\_VPN-acl-ipv4-basic-2001]rule 0 permit source any [SSL\_VPN-acl-ipv4-basic-2001]quit [SSL\_VPN] [SSL\_VPN]zone-pair security source trust destination untrust [SSL\_VPN-zone-pair-security-Trust-Untrust]packet-filter 2001 [SSL\_VPN-zone-pair-security-Trust-Untrust]quit [SSL\_VPN] [SSL\_VPN]zone-pair security source untrust destination trust [SSL\_VPN-zone-pair-security-Untrust-Trust]packet-filter 2001 [SSL\_VPN-zone-pair-security-Untrust-Trust]quit

[SSL\_VPN]

[SSL\_VPN]zone-pair security source trust destination local

- [SSL\_VPN-zone-pair-security-Trust-Local]packet-filter 2001
- [SSL\_VPN-zone-pair-security-Trust-Local]quit
- [SSL\_VPN]
- [SSL\_VPN]zone-pair security source local destination trust
- [SSL\_VPN-zone-pair-security-Local-Trust]packet-filter 2001
- [SSL\_VPN-zone-pair-security-Local-Trust]quit
- [SSL\_VPN]
- [SSL\_VPN]zone-pair security source untrust destination local
- [SSL\_VPN-zone-pair-security-Untrust-Local]packet-filter 2001

[SSL\_VPN-zone-pair-security-Untrust-Local]quit [SSL\_VPN] [SSL\_VPN]zone-pair security source local destination untrust [SSL\_VPN-zone-pair-security-Local-Untrust]packet-filter 2001 [SSL\_VPN-zone-pair-security-Local-Untrust]quit

## R2:

<H3C>sys System View: return to User View with Ctrl+Z. [H3C]sysname R2 [R2]int gi 0/0 [R2-GigabitEthernet0/0]des <connect to SW1> [R2-GigabitEthernet0/0]ip address 10.0.0.2 24 [R2-GigabitEthernet0/0]quit [R2]int gi 0/1 [R2-GigabitEthernet0/1]des <connect to SSL\_VPN> [R2-GigabitEthernet0/1]ip address 10.1.1.2 24 [R2-GigabitEthernet0/1]quit [R2]acl basic 2000 [R2-acl-ipv4-basic-2000]rule 0 permit source any [R2-acl-ipv4-basic-2000]quit [R2]int gi 0/2 [R2-GigabitEthernet0/2]des <connect to ISP> [R2-GigabitEthernet0/2]ip address 202.2.100.2 28 [R2-GigabitEthernet0/2]nat outbound 2000 [R2-GigabitEthernet0/2]nat server global current-interface inside 10.1.1.1 [R2-GigabitEthernet0/2]quit [R2]ip route-static 0.0.0.0 0.0.0.0 202.2.100.1 [R2]ip route-static 172.16.1.0 255.255.255.0 10.1.1.1

第一阶段测试:

内网1终端填写IP地址:

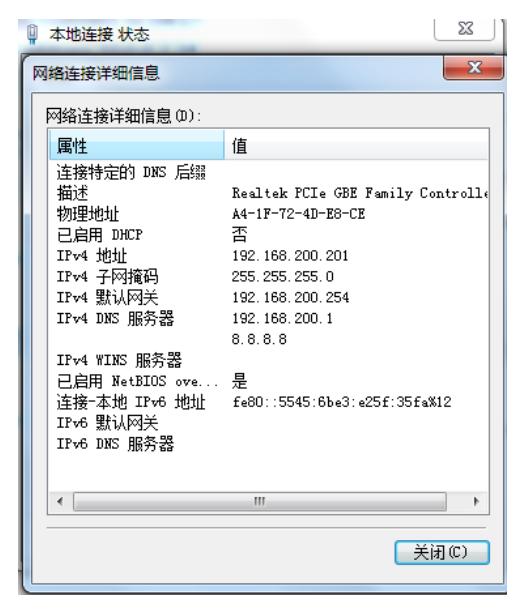

内网1终端能PING通内网2的外网地址,PING不通内网2的私网地址:

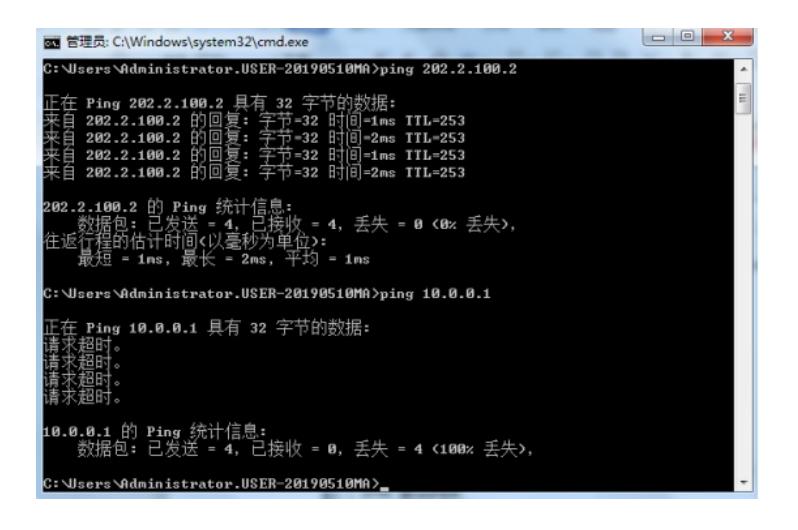

2、第二阶段调试(SSL VPN配置):

SSL\_VPN:

[SSL\_VPN]acl advanced 3000 [SSL\_VPN-acl-ipv4-adv-3000]rule 0 permit ip source any [SSL\_VPN-acl-ipv4-adv-3000]quit

[SSL\_VPN]sslvpn ip address-pool weijianing 172.16.1.2 172.16.1.254 [SSL\_VPN]int SSLVPN-AC 1 [SSL\_VPN-SSLVPN-AC1]ip address 172.16.1.1 24 [SSL\_VPN-SSLVPN-AC1]quit

[SSL\_VPN]security-zone name Untrust [SSL\_VPN-security-zone-Untrust]import interface SSLVPN-AC 1 [SSL\_VPN-security-zone-Untrust]quit

[SSL\_VPN]sslvpn gateway james

[SSL\_VPN-sslvpn-gateway-james]ip address 10.1.1.1

[SSL\_VPN-sslvpn-gateway-james]service enable

[SSL\_VPN-sslvpn-gateway-james]quit

[SSL\_VPN]sslvpn context james

[SSL\_VPN-sslvpn-context-james]gateway james

[SSL\_VPN-sslvpn-context-james]ip-tunnel address-pool weijianing mask 24

[SSL\_VPN-sslvpn-context-james]ip-tunnel interface SSLVPN-AC 1

[SSL\_VPN-sslvpn-context-james]ip-route-list james

[SSL\_VPN-sslvpn-context-james-route-list-james]include 10.0.0.0 24

[SSL\_VPN-sslvpn-context-james-route-list-james]quit

[SSL\_VPN-sslvpn-context-james-policy-group-ip]ip

[SSL\_VPN-sslvpn-context-james-policy-group-ip]ip-tunnel access-route ip-route-list james

[SSL\_VPN-sslvpn-context-james-policy-group-ip]filter ip-tunnel acl 3000

[SSL\_VPN-sslvpn-context-james-policy-group-ip]quit

[SSL\_VPN-sslvpn-context-james]service enable

[SSL\_VPN-sslvpn-context-james]quit

[SSL\_VPN]local-user weijianing class network

New local user added.

[SSL\_VPN-luser-network-weijianing]password simple weijianing

[SSL\_VPN-luser-network-weijianing]service-type sslvpn

[SSL\_VPN-luser-network-weijianing]authorization-attribute sslvpn-policy-group ip

[SSL\_VPN-luser-network-weijianing]quit

第二阶段测试: 打开浏览器, 输入网址: https://202.2.100.2

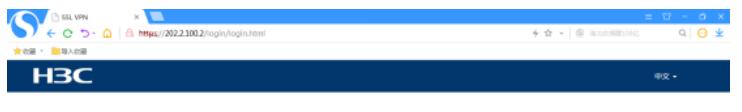

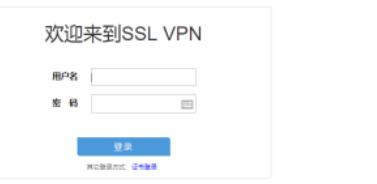

输入用户名、密码,点击登录:

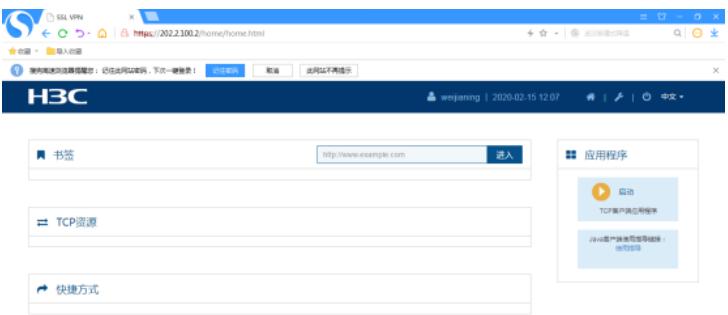

打开inode智能客户端:

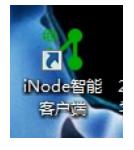

输入网关、用户名、密码,点击"链接":

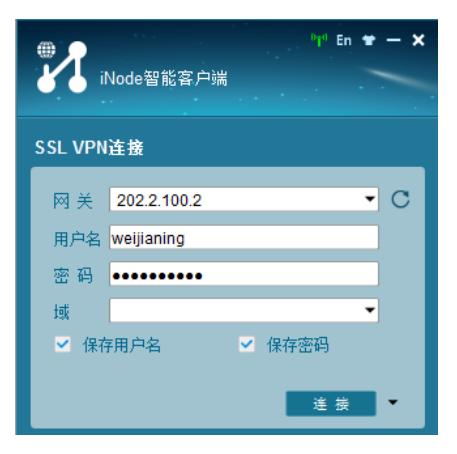

隧道建立成功:

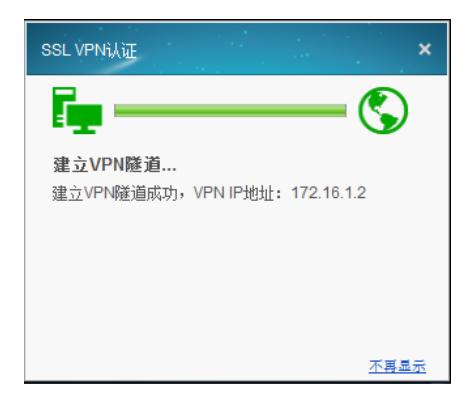

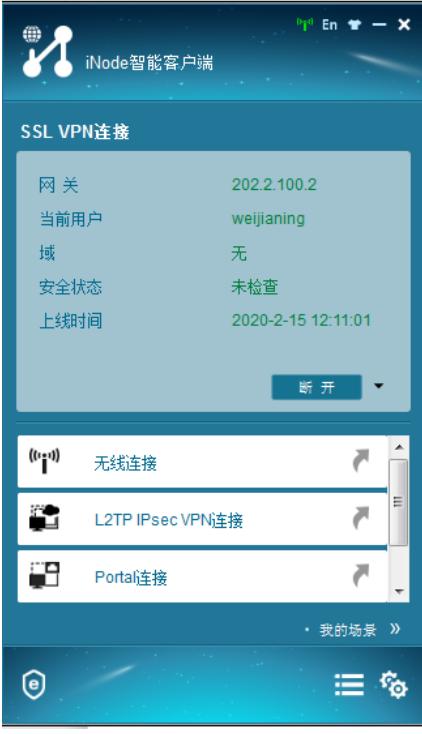

此时内网1的终端可以PING通内网2的WEB服务器:

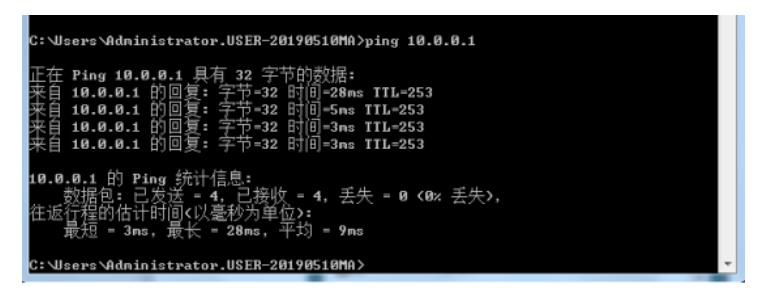

同时也可以打开WEB服务器的网页:

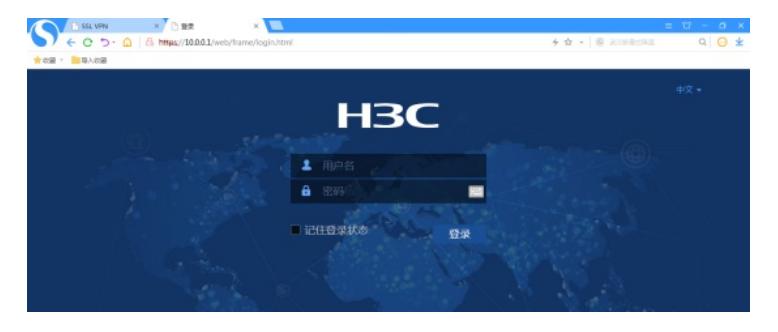

查看SSL VPN的显示信息:

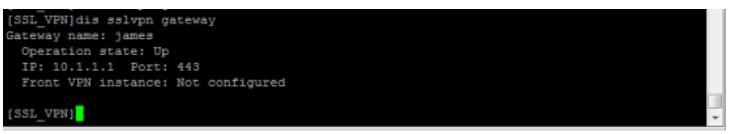

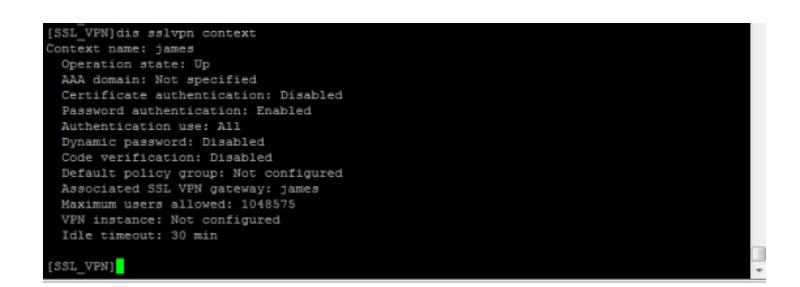

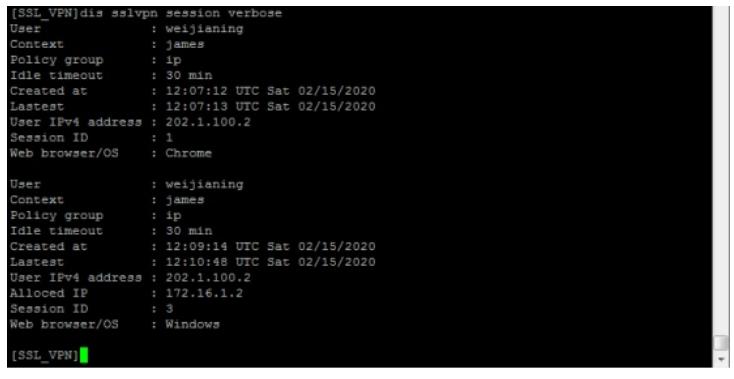

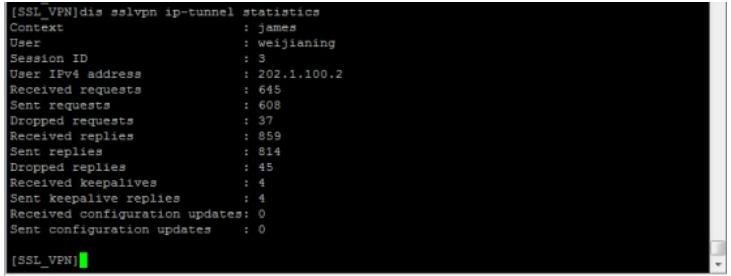

至此, SSL VPN IP接入 (缺省证书) 双臂 (旁路) 典型组网配置案例已完成!